## **วตัถุประสงค**

ขอ้ มูลพ้ืนฐานบุคลากรเป็นส่วนจา เป็นของระบบ AMSS++ เป็นส่วนแรกที่จะตอ้งทา งาน กบั ระบบน้ีเพื่อให้มีขอ้ มูลที่จะให้ระบบย่อยอื่น ๆ สามารถใช้งานได้ นอกเหนือจากการใช้งาน ข้อมูลบุคลากรโดยตรง

ข้อมูลพื้นฐานบุคลากรบันทึกข้อมูลที่จำเป็นสำคัญสำหรับใช้งานประจำเท่านั้น เป็น การบันทึกข้อมูลที่น้อยที่สุด เพื่อใช้ให้เกิดประโยชน์มากที่สุด

## **การเข้าใช้งาน**

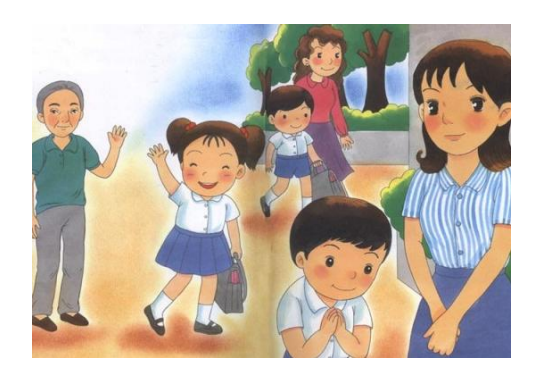

ี เมื่อ Login เข้าระบบแล้ว คลิกเลือก บริหารงานบุคคล(หากกำหนดไว้ที่เมนูนี้) คลิกเลือก ข้อมูล พ้ืนฐานบุคลากร

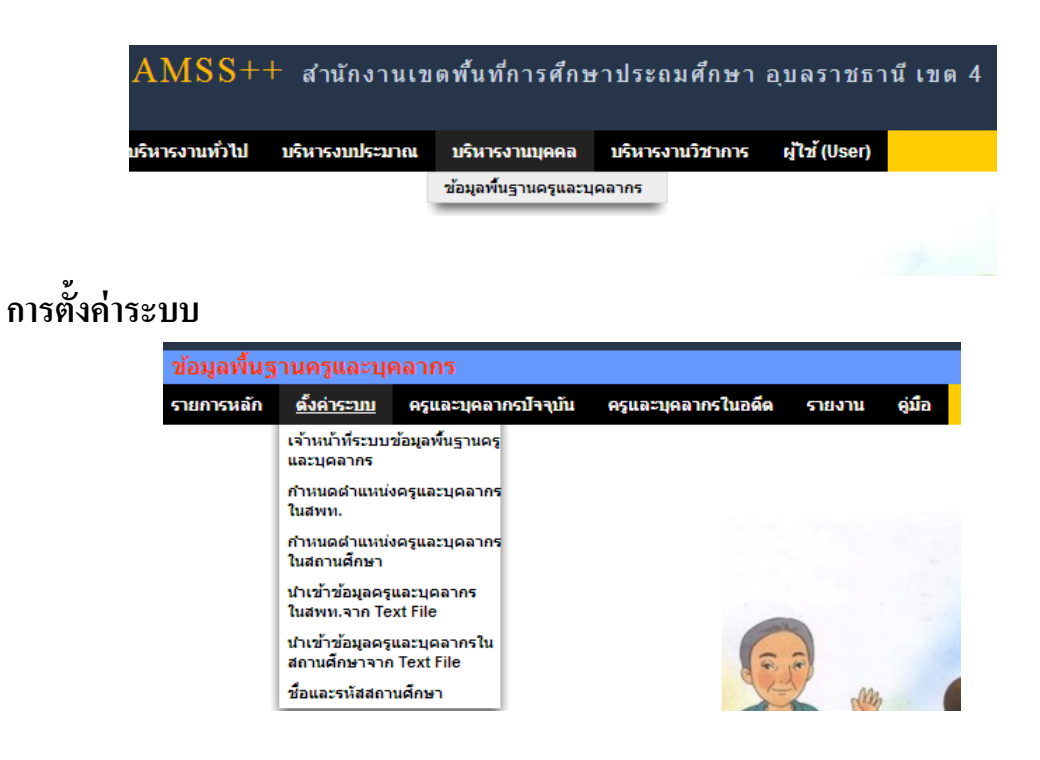

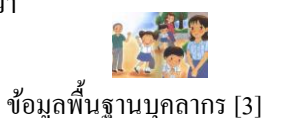

ี เมนูตั้งค่าระบบเป็นของผู้ดูแลระบบย่อยข้อมูลพื้นฐานบุคลากรและเจ้าหน้าที่ข้อมูลพื้นฐาน บุคลากรเพื่อกำหนดเจ้าหน้าที่ กำหนดตำแหน่งบุคลากร และนำเข้าข้อมูลในรูปแบบไฟล์อิเลกทรอ นิกส์

## **ครูและบุคลากรปัจจุบัน**

กพร.สพร

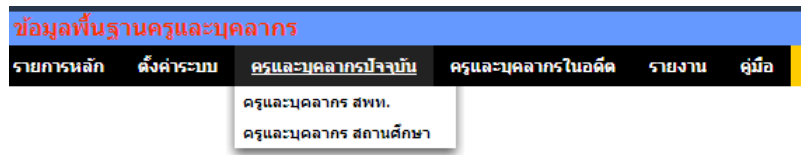

ี เมนูนี้สำหรับเจ้าหน้าที่เท่านั้น เพื่อทำหน้าที่กำหนดบุคลากรทั้งในสำนักงานเขตพื้นที่ การศึกษา และสถานศึกษา

เพิ่มข้อมูลครและบุคลากร

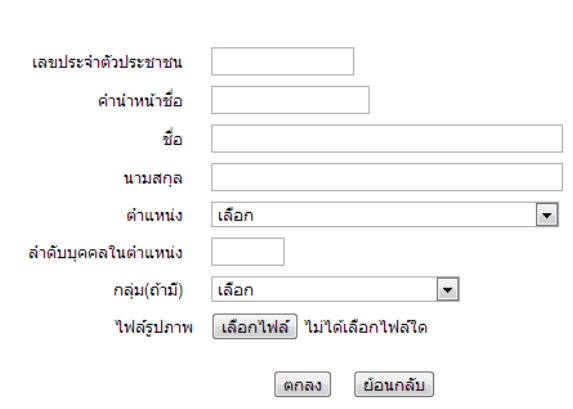

**ครูและบุคลากรในอดีต**

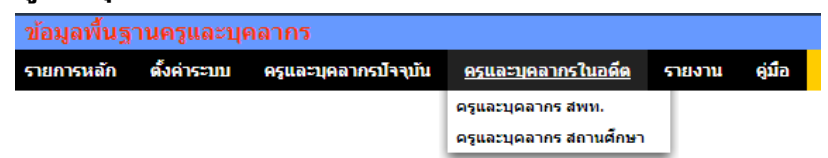

เมนูน้ีสา หรับเจา้หนา้ที่ กรณีบุคลากรยา้ย ตาย ลาออก จะดา เนินการเปลี่ยนสถานะ บุคลากรให้มีสถานะเป็นอดีต (จะไม่ลบข้อมูลออกจากระบบ) ซึ่งเมื่อเปลี่ยนสถานะเป็นอดีตแล้ว ผู้นั้นจะไม่สามารถ login และไม่ปรากฏชื่อเป็นบุคลากรปัจจุบัน

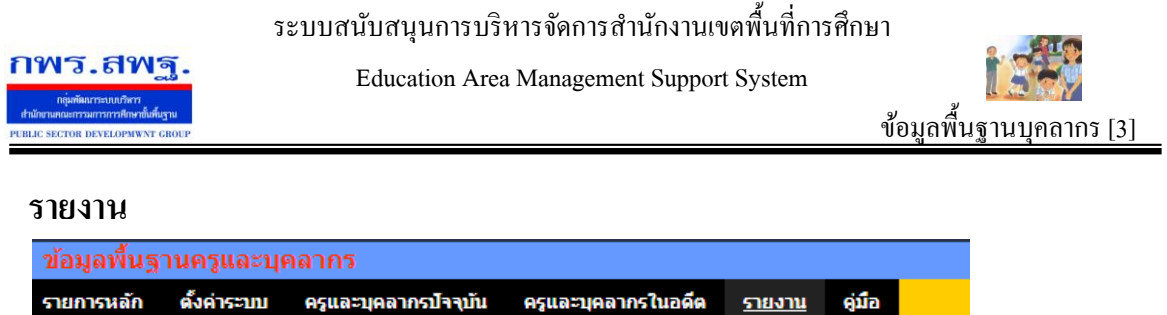

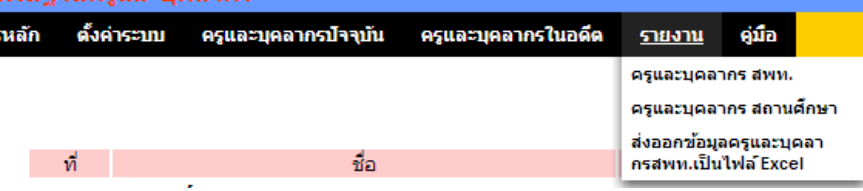

้ เมนูนี้สำหรับผู้ใช้ทั่วไป สามารถใช้ประโยชน์จากข้อมูลครูและบุคลากรใน สพท. และใน สถานศึกษา อีกท้งัสามารถส่งออกขอ้มูลออกเป็นไฟล์Excel ได้อีกด้วย